# **XPEDITER/TSO — Counting Statements and Paragraphs**

# **General Questions**

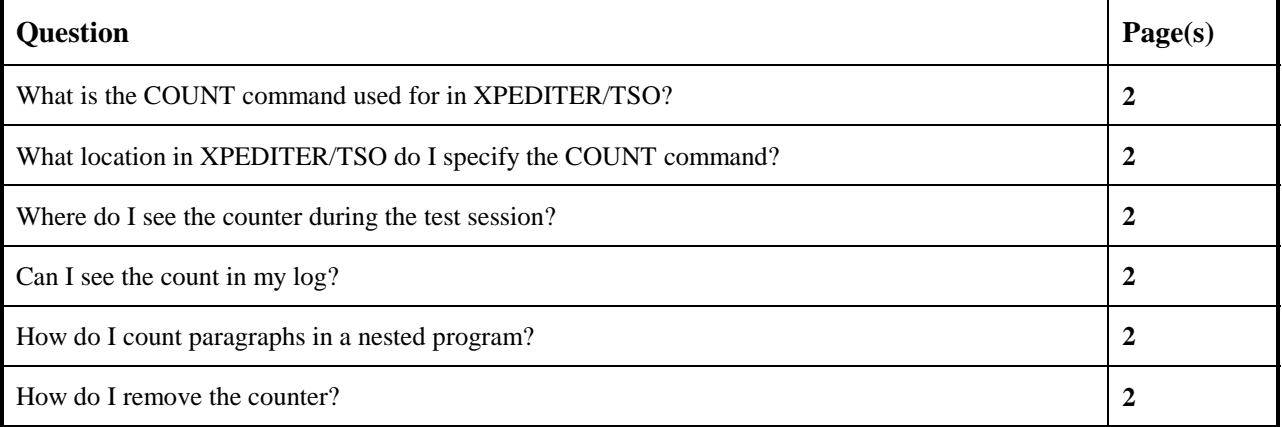

# **Functionality / Scenario Questions**

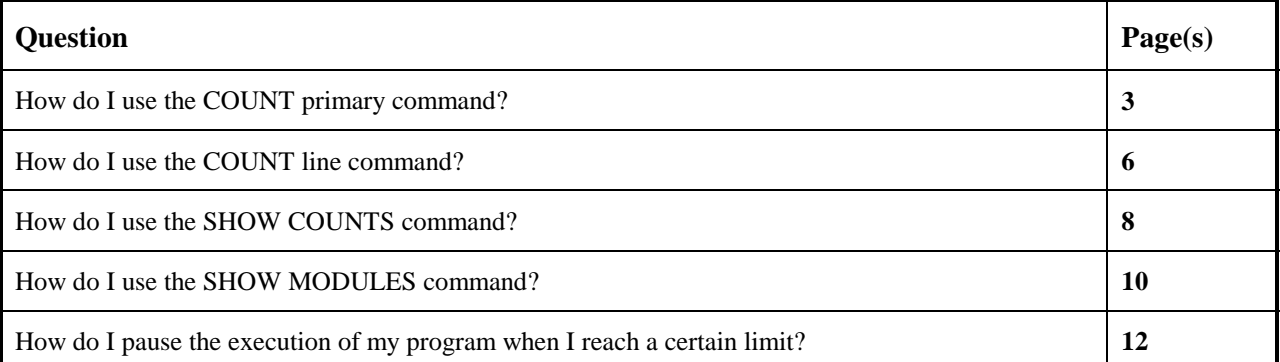

### **NOTE: The following examples apply to COBOL, PL/I, C and Assembler unless otherwise indicated.**

# **What is the COUNT command used for in XPEDITER/TSO?**

Use the COUNT command to monitor program execution and report on the number of times a specified statement or range of statements has been executed. You can also set a condition to pause execution when the execution reaches the specified limit.

### **What location in XPEDITER/TSO do I specify the COUNT command?**

You can use the COUNT command where breakpoints can be set or deleted. Valid locations are statement numbers, paragraph names, ALL STATE, ALL PARA, ALL LABELS, ALL PROC, or ALL PROG. You can also specify a list separated by spaces or commas; to specify a range, use the THRU keyword (e.g. COUNT 613 THRU 620).

### **Where do I see the counter during the test session?**

The count is indicated by a seven-digit counter starting in column 74 on the source listing screen. See page 4 for an example of the counter.

# **Can I see the count in my log?**

Yes, but first you must enter the SHOW COUNTS command, which enters a record in the log of all counted lines for the module. Then use the LOG command to view the session log.

### **How do I count paragraphs in a nested program?**

To count paragraphs in a nested program, use the command COUNT *[name of nested program]*:ALL PARA.

### **How do I remove the counter?**

To remove the counter use the DELETE COUNT primary command or the DC line command.

# **How do I use the COUNT primary command?**

**1. Begin a new test of your program.**

```
 Profile: DEFAULT ------ XPEDITER/TSO - STANDARD (2.1) -----------------------
 COMMAND ===> [ENTER]
 COMMANDS: SEtup (Display Setup Menu)
 TEST SELECTION CRITERIA:
               Program ===> CWXTCOB
           Entry Point ===>
           Load Module ===>
         Initial Script ===>
           Post Script ===>
           PARM String ===> 00003
   File List/JCL Member ===> 'USERID.XPEDITER.V6R50M0.SAMPLIB(CWXTJCLC)'
    Code Coverage Test? ===> NO
    Is This a DB2 Test? ===> NO Plan ===> System ===>
 Test with Xpediter+ ===> NO Qualified LU name ===> .
Press ENTER to process or enter END command to terminate
```
**Figure 1: Test Standard Screen**

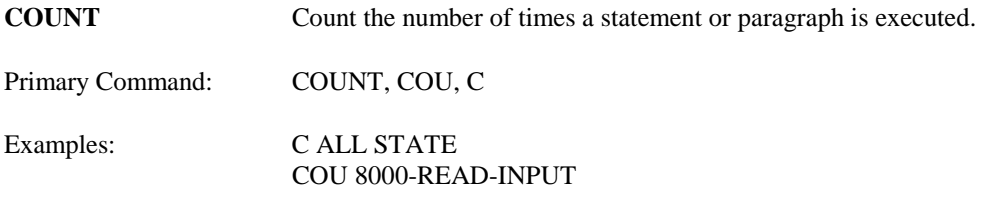

Line Command: C

### **2. Count the number of executions for each paragraph.**

```
 ------------------------- XPEDITER/TSO - SOURCE ------------------------------
COMMAND ===> count all para SCROLL ===> CSR
                       BEFORE BREAKPOINT ENCOUNTERED
 ----+--
000347 01 PARMINFO > ..00003
         ** END **
 ------ --------------------------------------------------- Before CWXTCOB <>
 =====> B PROCEDURE DIVISION USING PARMINFO.
000351 0000-MAINLINE.<br>000352 DERFORM 90
         PERFORM 9000-OPEN.
000353 PERFORM 9100-CHECK-PARM.<br>000354 IF GOOD-PARM
            IF GOOD-PARM
 000355 PERFORM 9200-INIT
 000356 PERFORM 8000-READ-INPUT
000357 UNTIL RECORDS-READ = START-NUMBER<br>000358 OR END-OF-FILE
000358 OR END-OF-FILE<br>000359 000359 PERFORM 1000-PROCES
             PERFORM 1000-PROCESS-DATA
 000360 UNTIL END-OF-FILE
 000361 PERFORM 6000-PRINT-EMPLOYEE-REPORT
```
**Figure 2: COUNT Command**

```
 ------------------------- XPEDITER/TSO - SOURCE ------------------------------
 COMMAND ===> SCROLL ===> CSR
                        1 COMMAND(S) COMPLETED
                                        ----+--
000347 01 PARMINFO
         ** END **
 ------ --------------------------------------------------- Before CWXTCOB <>
 =====> B PROCEDURE DIVISION USING PARMINFO.
000351 0000-MAINLINE. 0000000
000352 PERFORM 9000-OPEN.<br>000353 PERFORM 9100-CHECK
           PERFORM 9100-CHECK-PARM.
 000354 IF GOOD-PARM
 000355 PERFORM 9200-INIT
 000356 PERFORM 8000-READ-INPUT
 000357 UNTIL RECORDS-READ = START-NUMBER
000358 OR END-OF-FILE<br>000359 000359 PERFORM 1000-PROCES
              000359 PERFORM 1000-PROCESS-DATA
 000360 UNTIL END-OF-FILE
                                                          The counter is displayed.
```
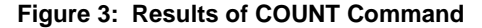

#### **3. Scroll down.**

```
--------------------------- XPEDITER/TSO - SOURCE ------------------------------
COMMAND ===> [PF8] SCROLL ===> CSR
                        1 COMMAND(S) COMPLETED
                                      -------<br>00003... <
000347 01 PARMINFO
        ** END **
 ------ --------------------------------------------------- Before CWXTCOB <>
 =====> B PROCEDURE DIVISION USING PARMINFO.
 000351 0000-MAINLINE. 0000000
000352 PERFORM 9000-OPEN.<br>000353 PERFORM 9100-CHECK
 000353 PERFORM 9100-CHECK-PARM.
 000354 IF GOOD-PARM
000355 PERFORM 9200-INIT<br>000356 PERFORM 8000-READ-INPUT<br>000357 UNTIL RECORDS-READ
 000356 PERFORM 8000-READ-INPUT
 000357 UNTIL RECORDS-READ = START-NUMBER
 000358 OR END-OF-FILE
 000359 PERFORM 1000-PROCESS-DATA
 000360 UNTIL END-OF-FILE
 000361 PERFORM 6000-PRINT-EMPLOYEE-REPORT
 000362 MOVE 1 TO REGION-SUB
 000363 IF END-OF-MONTH
 000364 PERFORM 7000-PRINT-REGION-REPORT
```
**Figure 4: Scroll Down Command**

**4. Place your cursor on line 374 and scroll down. To scroll a specific number of lines, you must have the scroll amount set to CSR.**

| COMMAND $==$ [PF8] | $SCROLL ==-> CSR$                                            |         |
|--------------------|--------------------------------------------------------------|---------|
| PROGRAM: CWXTCOB   | COMP DATE: 02/25/99 COMP TIME: 09:47:36<br>MODULE: CWXTCOB   |         |
|                    |                                                              |         |
| 000347             | .00003<br>01 PARMINFO<br>$\geq$                              |         |
|                    | $***$ FND $**$                                               |         |
|                    |                                                              |         |
|                    |                                                              |         |
|                    |                                                              |         |
| 000365             | UNTIL REGION-SUB $> 4$ .                                     |         |
| 000366             | PERFORM 9900-CLOSE.                                          |         |
| 000367 A           | GOBACK.                                                      |         |
| ***<br>000368      |                                                              |         |
| 000369<br>$***$    | DIFFERENT PROCESSING OCCURS BASED ON EMPLOYEE TYPE.<br>THERE |         |
| 000370<br>$***$    | ARE 3 VALID EMPLOYEE TYPES. IF A RECORD IS READ CONTAINING   |         |
| 000371<br>$***$    | A RECORD TYPE OTHER THAN H, S OR M, AN ERROR MESSAGE IS      |         |
| 000372<br>***      | WRITTEN AND PROCESSING CONTINUES.                            |         |
| $***$<br>000373    |                                                              |         |
| 000374             | 1000-PROCESS-DATA.                                           | 0000000 |
| 000375             | IF HOURLY                                                    |         |
| 000376             | PERFORM 2000-PROCESS-HOURLY                                  |         |
| 000377             | ELSE                                                         |         |
| 000378             | IF SALES                                                     |         |
| 000379             | PERFORM 3000-PROCESS-SALES                                   |         |

**Figure 5: Results of Scroll Down Command**

### **How do I use the COUNT line command?**

**5. Put a count on statements 376, 379, 382, and 384.**

 ------------------------- XPEDITER/TSO - SOURCE ------------------------------ **COMMAND ===> [ENTER]** SCROLL ===> CSR PROGRAM: CWXTCOB MODULE: CWXTCOB COMP DATE: 02/25/99 COMP TIME: 09:47:36 ----+-- 000347 01 PARMINFO > ..00003 \*\* END \*\* ------ --------------------------------------------------- Before CWXTCOB <> 000374 1000-PROCESS-DATA. 0000000 000375 IF HOURLY<br>**c** 376 **PERFOR c 376 PERFORM 2000-PROCESS-HOURLY** 000377 ELSE 000378 IF SALES  **c 379 PERFORM 3000-PROCESS-SALES** 000380 ELSE 000381 IF MANAGEMENT  **c 382 PERFORM 4000-PROCESS-MANAGEMENT** 000383 ELSE  **c 384 MOVE ' INVALID EMPLOYEE TYPE ' TO ERROR-LINE** 000385 WRITE REPORT-RECORD FROM ERROR-LINE.<br>000386 PERFORM 8000-READ-INPUT. PERFORM 8000-READ-INPUT. 000387 000388 \*\*\* CALCULATE TYPE H (HOURLY) EMPLOYEE COMPENSATION. ANY

**Figure 6: COUNT Line Command**

 ------------------------- XPEDITER/TSO - SOURCE ------------------------------  $SCROLL$  ===>  $CSR$  **4 COMMAND(S) COMPLETED** ----+-- 000347 01 PARMINFO > ..00003 \*\* END \*\* ------ --------------------------------------------------- Before CWXTCOB <> 000374 1000-PROCESS-DATA.<br>000375 IF HOURLY IF HOURLY  **000376 PERFORM 2000-PROCESS-HOURLY 0000000** 000377 ELSE<br>000378 I 000378 IF SALES  **000379 PERFORM 3000-PROCESS-SALES 0000000** 000380 ELSE 000381 1F MANAGEMENT<br> **000382** PERFORM 4 PERFORM 4000-PROCESS-MANAGEMENT 00000000 000383 ELSE  **000384 MOVE ' INVALID EMPLOYEE TYPE ' TO ERROR-LINE 0000000** 000385 WRITE REPORT-RECORD FROM ERROR-LINE.<br>000386 PERFORM 8000-READ-INPUT. PERFORM 8000-READ-INPUT. 000387 \*\*\* 000388 \*\*\* CALCULATE TYPE H (HOURLY) EMPLOYEE COMPENSATION. ANY

**Figure 7: Results of COUNT Command**

### **6. Begin program execution.**

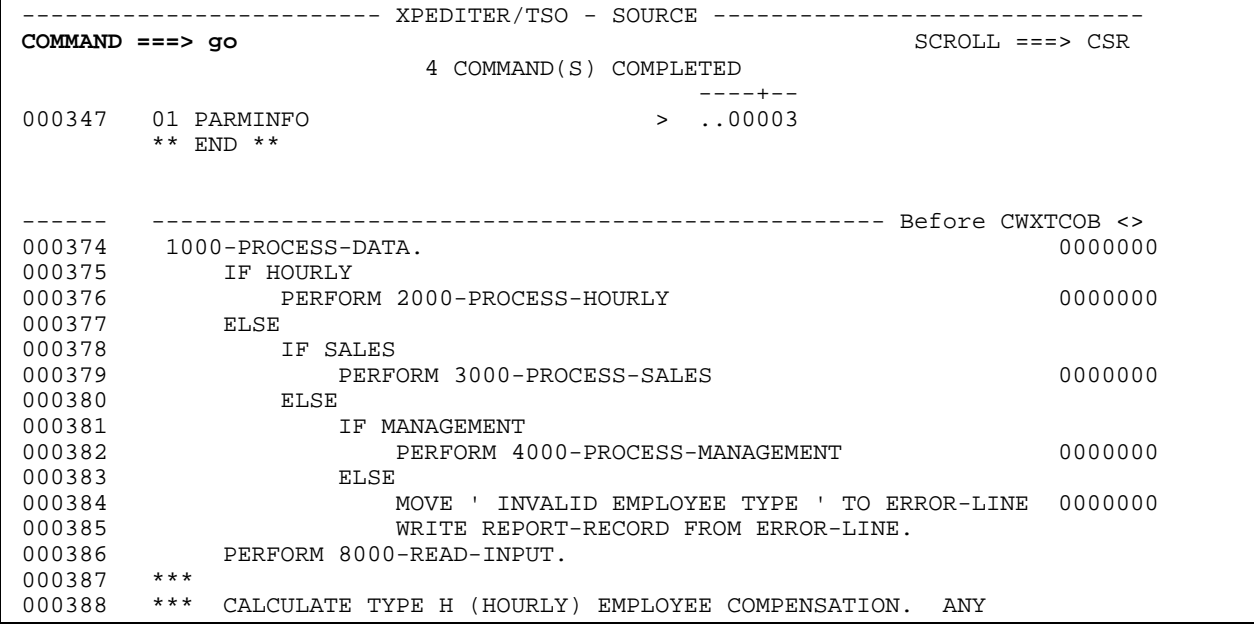

**Figure 8: GO Command**

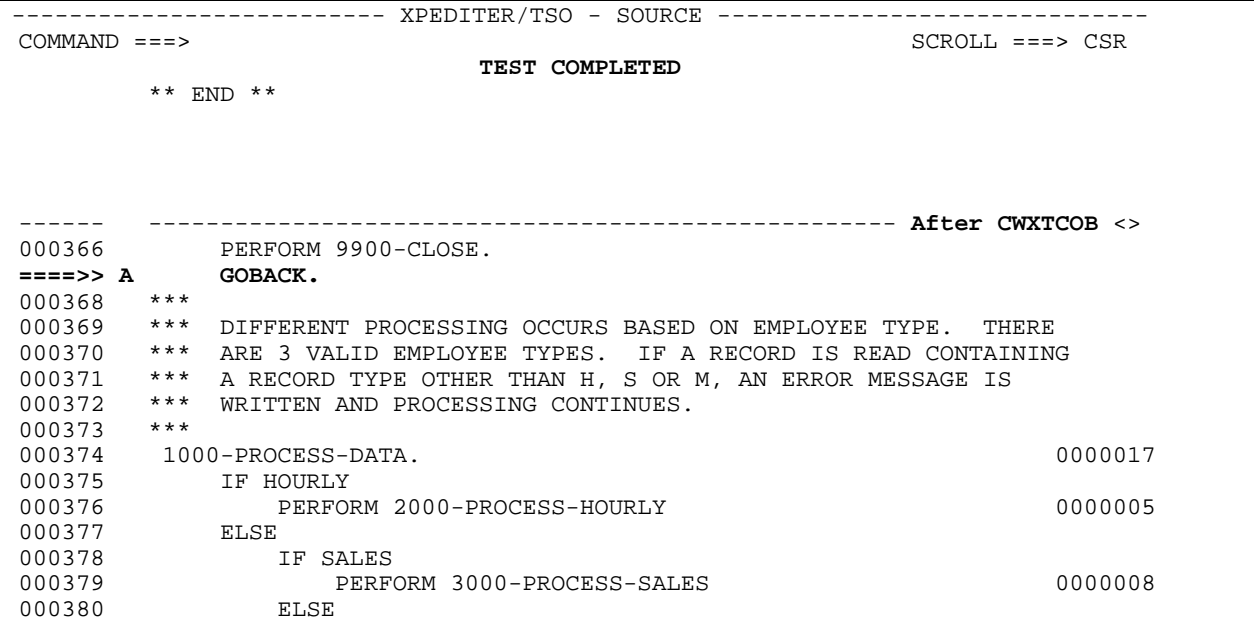

**Figure 9: Results of GO Command**

### **How do I use the SHOW COUNTS command?**

**SHOW COUNTS** Display all statements that have an execution counter.

Primary Command: SHOW COUNTS, SH COU

#### **7. Display all counters.**

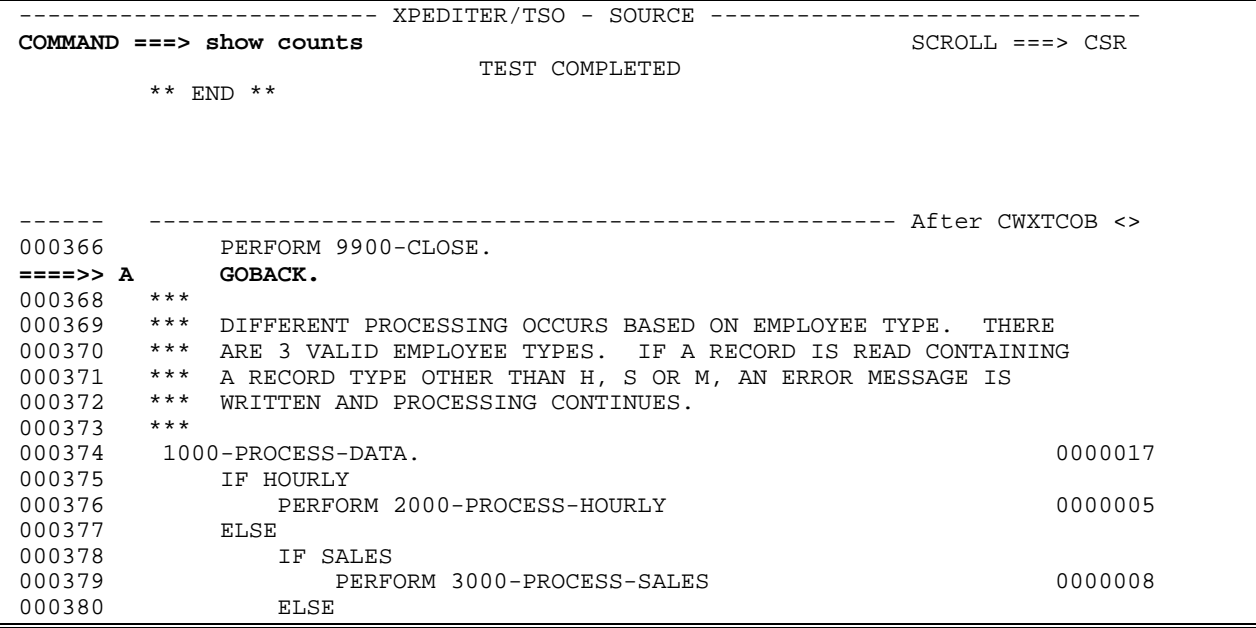

**Figure 10: SHOW COUNTS Command**

```
 ------------------------- XPEDITER/TSO - SOURCE ------------------------------
COMMAND ===> SSR SPECIFIED STATEMENTS ARE SHOWN - RESTORE SOURCE WITH 'END'
        ** END **
 ------ ---------------------------------------------------- After CWXTCOB <>
********************************** TOP OF MODULE *******************************
 - - - - - - - - - - - - - - - - - - - 350 LINES NOT DISPLAYED
 000351 0000-MAINLINE. 0000001
 - - - - - - - - - - - - - - - - - - - 22 LINES NOT DISPLAYED
000374    1000-PROCESS-DATA.    0000017
 - - - - - - - - - - - - - - - - - - - - 1 LINE NOT DISPLAYED
 000376 PERFORM 2000-PROCESS-HOURLY 0000005
 - - - - - - - - - - - - - - - - - - - 2 LINES NOT DISPLAYED
 000379 PERFORM 3000-PROCESS-SALES 0000008
 - - - - - - - - - - - - - - - - - - - 2 LINES NOT DISPLAYED
--- - - - - - - - - - - - - - - - - 2 LINES NOT DISPLAYED<br>000382 PERFORM 4000-PROCESS-MANAGEMENT 00000004
 - - - - - - - - - - - - - - - - - - - 1 LINE NOT DISPLAYED
        000384 MOVE ' INVALID EMPLOYEE TYPE ' to ERROR-LINE 0000000
 - - - - - - - - - - - - - - - - - - - 10 LINES NOT DISPLAYED
 000395 2000-PROCESS-HOURLY. 0000005
```
**Figure 11: Results of SHOW COUNTS Command**

#### **8. Reset excluded lines.**

```
 ------------------------- XPEDITER/TSO - SOURCE ------------------------------
COMMAND ===> [PF3] SCROLL ===> CSR
        SPECIFIED STATEMENTS ARE SHOWN - RESTORE SOURCE WITH 'END'
        ** END **
 ------ ---------------------------------------------------- After CWXTCOB <>
******************************* TOP OF MODULE ********************************
 - - - - - - - - - - - - - - - - - - - 350 LINES NOT DISPLAYED
 000351 0000-MAINLINE. 0000001
 - - - - - - - - - - - - - - - - - - - 22 LINES NOT DISPLAYED
 000374 1000-PROCESS-DATA. 0000017
 - - - - - - - - - - - - - - - - - - - - 1 LINE NOT DISPLAYED
 000376 PERFORM 2000-PROCESS-HOURLY 0000005
 - - - - - - - - - - - - - - - - - - - 2 LINES NOT DISPLAYED
 000379 PERFORM 3000-PROCESS-SALES 0000008
 - - - - - - - - - - - - - - - - - - - 2 LINES NOT DISPLAYED
  000382 PERFORM 4000-PROCESS-MANAGEMENT 0000004
                     - - - - - - - - - - - - - - - - - - - 1 LINE NOT DISPLAYED
 000384 MOVE ' INVALID EMPLOYEE TYPE ' to ERROR-LINE 0000000
 - - - - - - - - - - - - - - - - - - - 10 LINES NOT DISPLAYED
 000395 2000-PROCESS-HOURLY. 0000005
```
**Figure 12: END Command**

--------------------------- XPEDITER/TSO - SOURCE ------------------------------- $COMMAND$  ===>  $SSR$  PROGRAM: CWXTCOB MODULE: CWXTCOB COMP DATE: 02/25/99 COMP TIME: 09:47:36 \*\* END \*\* ------ ---------------------------------------------------- After CWXTCOB <> 000366 PERFORM 9900-CLOSE.  **====>> A GOBACK.** 000368 \*\*\* 000369 \*\*\* DIFFERENT PROCESSING OCCURS BASED ON EMPLOYEE TYPE. THERE 000370 \*\*\* ARE 3 VALID EMPLOYEE TYPES. IF A RECORD IS READ CONTAINING 000371 \*\*\* A RECORD TYPE OTHER THAN H, S OR M, AN ERROR MESSAGE IS 000372 \*\*\* WRITTEN AND PROCESSING CONTINUES. 000373 \*\*\* 000374 1000-PROCESS-DATA. 0000017 000375 IF HOURLY<br>000376 PERFOI PERFORM 2000-PROCESS-HOURLY **1998** PERFORM 2000-PROCESS-HOURLY 000377<br>000378 IF SALES 000379 PERFORM 3000-PROCESS-SALES 0000008 000380 ELSE

**Figure 13: Source Listing Screen**

### **How do I use the SHOW MODULES command?**

**SHOW MODULES** Display a list of application modules loaded and the number of times each module was executed.

Primary Command: SHOW MODULES, SH MOD, SH M

#### **9. Display the number of times each module was executed.**

```
 ------------------------- XPEDITER/TSO - SOURCE ------------------------------
COMMAND ===> show modules SCROLL ===> CSR
 PROGRAM: CWXTCOB MODULE: CWXTCOB COMP DATE: 02/25/99 COMP TIME: 09:47:36
        ** END **
 ------ ---------------------------------------------------- After CWXTCOB <>
000366 PERFORM 9900-CLOSE.
===>> A GOBACK.<br>000368 ***
000368
 000369 *** DIFFERENT PROCESSING OCCURS BASED ON EMPLOYEE TYPE. THERE
 000370 *** ARE 3 VALID EMPLOYEE TYPES. IF A RECORD IS READ CONTAINING
000371 *** A RECORD TYPE OTHER THAN H, S OR M, AN ERROR MESSAGE IS<br>000372 *** WRITTEN AND PROCESSING CONTINUES.
       *** WRITTEN AND PROCESSING CONTINUES.<br>***
000373
 000374 1000-PROCESS-DATA. 0000017
         IF HOURLY
 000376 PERFORM 2000-PROCESS-HOURLY 0000005
000377 ELSE<br>000378 I
             000378 IF SALES
 000379 PERFORM 3000-PROCESS-SALES 0000008
 000380 ELSE
```
**Figure 14: SHOW MODULES Command**

```
 ------------------------- XPEDITER/TSO - SHOW --------------------------------
                                                             SCROLI = = = > CSR PROGRAM: CWXTCOB MODULE: CWXTCOB COMP DATE: 02/25/99 COMP TIME: 09:47:36
 ------------------------------------------------------------- After CWXTCOB ->
********************************* TOP OF DATA **********************************
 MODULE CWXTCOB START 000DF540 SIZE 00007AC0 ENTRY 000DF540 REUS
                     LOADED FROM USERID.LOAD
                 DATE OF LINK EDIT 02/25/99 AMODE 24 RMODE 24
        CSECT CWXTCOB START 000DF540 SIZE 0000393A USE 00001 SOURCE PRESENT
                       SOURCE LANGUAGE OF PROGRAM IS OS/VS COBOL
                       DATE OF COMPILE IS 022599 AT 094736
                       DATE OF LISTING IS 022599 AT 094736
                       LISTING IS FROM USERID.XT65.DDIO
        CSECT CWXTDATE START 000E4160 SIZE 000006FA USE 00014 NO SOURCE CALL
                       SOURCE LANGUAGE OF PROGRAM IS OS/VS COBOL
                       DATE OF COMPILE IS 022599 AT 094719
        CSECT CWXTSUBC START 000E2E80 SIZE 000007E2 USE 00008 NO SOURCE CALL
                       SOURCE LANGUAGE OF PROGRAM IS OS/VS COBOL
                       DATE OF COMPILE IS 022599 AT 094700
```

```
Figure 15: Results of SHOW MODULES Command
```
**10. Return to the source listing screen.**

 ------------------------- XPEDITER/TSO - SHOW -------------------------------- **COMMAND ===> [PF3]** SCROLL ===> CSR PROGRAM: CWXTCOB MODULE: CWXTCOB COMP DATE: 02/25/99 COMP TIME: 09:47:36 ------------------------------------------------------------- After CWXTCOB -> \*\*\*\*\*\*\*\*\*\*\*\*\*\*\*\*\*\*\*\*\*\*\*\*\*\*\*\*\*\*\*\*\* TOP OF DATA \*\*\*\*\*\*\*\*\*\*\*\*\*\*\*\*\*\*\*\*\*\*\*\*\*\*\*\*\*\*\*\*\*\* MODULE CWXTCOB START 000DF540 SIZE 00007AC0 ENTRY 000DF540 REUS LOADED FROM USERID.LOAD DATE OF LINK EDIT 02/25/99 AMODE 24 RMODE 24 CSECT CWXTCOB START 000DF540 SIZE 0000393A USE 00001 SOURCE PRESENT SOURCE LANGUAGE OF PROGRAM IS OS/VS COBOL DATE OF COMPILE IS 022599 AT 094736 DATE OF LISTING IS 022599 AT 094736 LISTING IS FROM USERID.XT65.DDIO CSECT CWXTDATE START 000E4160 SIZE 000006FA USE 00014 NO SOURCE CALL SOURCE LANGUAGE OF PROGRAM IS OS/VS COBOL DATE OF COMPILE IS 022599 AT 094719 CSECT CWXTSUBC START 000E2E80 SIZE 000007E2 USE 00008 NO SOURCE CALL SOURCE LANGUAGE OF PROGRAM IS OS/VS COBOL DATE OF COMPILE IS 022599 AT 094700

#### **Figure 16: Return**

#### **11. Exit the session.**

 ------------------------- XPEDITER/TSO - SOURCE ------------------------------ **COMMAND ===> exit** SCROLL ===> CSR PROGRAM: CWXTCOB MODULE: CWXTCOB COMP DATE: 02/25/99 COMP TIME: 09:47:36  $^{\star\;\star\;\;}$  END  $^{\star\;\star\;\;}$ ------ ---------------------------------------------------- After CWXTCOB <> PERFORM 9900-CLOSE. **====>> A GOBACK.** 000368 \*\*\*<br>000369 \*\*\* 000369 \*\*\* DIFFERENT PROCESSING OCCURS BASED ON EMPLOYEE TYPE. THERE 000370 \*\*\* ARE 3 VALID EMPLOYEE TYPES. IF A RECORD IS READ CONTAINING 000371 \*\*\* A RECORD TYPE OTHER THAN H, S OR M, AN ERROR MESSAGE IS 000372 \*\*\* WRITTEN AND PROCESSING CONTINUES.<br>000373 \*\*\* 000373 \*\*\* 000374 1000-PROCESS-DATA.<br>000375 IF HOURLY IF HOURLY 000376 PERFORM 2000-PROCESS-HOURLY 0000005 000377 ELSE<br>000378 I 000378 IF SALES<br>000379 PERE PERFORM 3000-PROCESS-SALES 0000008<br>ELSE 000380

**Figure 17: EXIT**

# **How do I pause the execution of my program when the count reaches a certain limit?**

This example shows you how to gain control after a specified number of records have been read.

**1. Begin a new test of your program.**

```
Profile: DEFAULT ------ XPEDITER/TSO - STANDARD (2.1) ----------
 COMMAND ===> [ENTER]
 COMMANDS: SEtup (Display Setup Menu)
 TEST SELECTION CRITERIA:
               Program ===> CWXTCOB
           Entry Point ===>
           Load Module ===>
        Initial Script ===>
           Post Script ===>
           PARM String ===> 00003
   File List/JCL Member ===> 'USERID.XPEDITER.V6R5M0.SAMPLIB(CWXTJCLC)'
    Code Coverage Test? ===> NO
    Is This a DB2 Test? ===> NO Plan ===> System ===>
   Test with XPEDITER+ === > NO Qualified LU name ===>
           Press ENTER to process or enter END command to terminate
```
**Figure 1: Test Standard Screen**

#### **2. Locate line 621.**

```
----------------------- XPEDITER/TSO - SOURCE ------------------------------
COMMAND ===> locate 621 SCROLL ===> CSR
                      BEFORE BREAKPOINT ENCOUNTERED
 ----+--
000347 01 PARMINFO > ..00003
        ** END **
 ------ --------------------------------------------------- Before CWXTCOB <>
 =====> B PROCEDURE DIVISION USING PARMINFO.
 000351 0000-MAINLINE.
 000352 PERFORM 9000-OPEN.
 000353 PERFORM 9100-CHECK-PARM.
000354 IF GOOD-PARM
000355 PERFORM 9200-INIT<br>000356 PERFORM 8000-READ
 000356 PERFORM 8000-READ-INPUT
 000357 UNTIL RECORDS-READ = START-NUMBER
 000358 OR END-OF-FILE
 000359 PERFORM 1000-PROCESS-DATA
 000360 UNTIL END-OF-FILE
000361 PERFORM 6000-PRINT-EMPLOYEE-REPORT<br>000362 MOVE 1 TO REGION-SUB
000362 MOVE 1 TO REGION-SUB<br>000363 IF END-OF-MONTH
             IF END-OF-MONTH
 000364 PERFORM 7000-PRINT-REGION-REPORT
```
**Figure 2: LOCATE Command**

```
 ------------------------- XPEDITER/TSO - SOURCE ------------------------------
                                                       SCROLL = = = > \text{CSR} PROGRAM: CWXTCOB MODULE: CWXTCOB COMP DATE: 02/25/99 COMP TIME: 09:47:36
 ----+--
000347 01 PARMINFO > ..00003
         ** END **
 ------ --------------------------------------------------- Before CWXTCOB <>
 000621 READ EMPLOYEE-FILE INTO EMPLOYEE-WORK-AREA
 000622 AT END
 000623 MOVE 'Y' TO EOF-SW.
           ADD 1 TO RECORDS-READ.
 000625 ***
 000626 ***
000627 9000-OPEN.<br>000628
000628 OPEN INPUT EMPLOYEE-FILE.<br>000629 OPEN OUTPUT REPORT-FILE.
            OPEN OUTPUT REPORT-FILE.
 000630 ***
000631 *** VALID PARMS ARE BLANK OR 5 DIGIT NUMBER 000632 ***
 000632 ***
 000633 9100-CHECK-PARM.
 000634 IF PARM-LTH = 5
 000635 IF PARM-DATA IS NUMERIC
```
**Figure 3: Results of LOCATE Command**

**COUNT [MAX]** Set a limit on the number of times a statement or paragraph is executed.

Primary Command: COUNT, COU, C Examples: COUNT STATE MAX 10 C PARA MAX 5

**3. Read 5 additional employee records on line 621 and stop before the 6th record is read.**

 ------------------------- XPEDITER/TSO - SOURCE ------------------------------ **COMMAND ===> count 621 max 5** SCROLL ===> CSR PROGRAM: CWXTCOB MODULE: CWXTCOB COMP DATE: 02/25/99 COMP TIME: 09:47:36 ----+-- 000347 01 PARMINFO > ..00003 \*\* END \*\* ------ --------------------------------------------------- Before CWXTCOB <> 000621 READ EMPLOYEE-FILE INTO EMPLOYEE-WORK-AREA 000622 AT END 000623 MOVE 'Y' TO EOF-SW. 000624 ADD 1 TO RECORDS-READ. 000625 \*\*\* 000626 \*\*\* 000627 9000-OPEN.<br>000628 OPEN I OPEN INPUT EMPLOYEE-FILE. 000629 OPEN OUTPUT REPORT-FILE. 000630 \*\*\* 000631 \*\*\* VALID PARMS ARE BLANK OR 5 DIGIT NUMBER 000632 \*\*\* 000633 9100-CHECK-PARM. 000634 IF PARM-LTH = 5 000635 IF PARM-DATA IS NUMERIC

**Figure 4: COUNT Command with MAX**

```
 ------------------------- XPEDITER/TSO - SOURCE ------------------------------
 COMMAND ===> SCROLL ===> CSR
                        1 COMMAND(S) COMPLETED
 ----+--
000347 01 PARMINFO > ..00003
        ** END **
 ------ --------------------------------------------------- Before CWXTCOB <>
 000621 READ EMPLOYEE-FILE INTO EMPLOYEE-WORK-AREA 0000000
 000622 AT END
 000623 MOVE 'Y' TO EOF-SW.
000624 ADD 1 TO RECORDS-READ.<br>000625 ***
000625 ***<br>000626 ***
000626
000627 9000-OPEN.<br>000628 OPEN II
000628 OPEN INPUT EMPLOYEE-FILE.<br>000629 OPEN OUTPUT REPORT-FILE.
       OPEN OUTPUT REPORT-FILE.
000630
000631 *** VALID PARMS ARE BLANK OR 5 DIGIT NUMBER
000632
 000633 9100-CHECK-PARM.
 000634 IF PARM-LTH = 5
 000635 IF PARM-DATA IS NUMERIC
                                                          The Count is now
                                                          displayed.
```
**Figure 5: Results of COUNT Command with MAX**

#### **4. Resume program execution.**

```
 ------------------------- XPEDITER/TSO - SOURCE ------------------------------
 COMMAND ===> go SCROLL ===> CSR
                         1 COMMAND(S) COMPLETED
and the contract of the contract of the contract of the contract of the contract of the contract of the contract of
 000153 K 05 WA-EMP-TYPE > S
 ----+----1----+----2----+----3
                                        > 01431S5TED HESSMAN ONE COPL
                                           ----+----1----+----2----+----3
 ------ ------------------------------------------------ After CWXTCOB:621 <>
          ====>> READ EMPLOYEE-FILE INTO EMPLOYEE-WORK-AREA 0000000
 000622 AT END
 000623 MOVE 'Y' TO EOF-SW.
 000624 ADD 1 TO RECORDS-READ.
 000625 ***
000626 ***<br>000627 9000-OPEN.<br>000628 OPEN II
 000627 9000-OPEN.
 000628 OPEN INPUT EMPLOYEE-FILE.
 000629 OPEN OUTPUT REPORT-FILE.
 000630 ***
000631 *** VALID PARMS ARE BLANK OR 5 DIGIT NUMBER 000632 ***
 000632 ***
 000633 9100-CHECK-PARM.
 000634 IF PARM-LTH = 5
 000635 IF PARM-DATA IS NUMERIC
```
**Figure 6: GO Command**

```
 ------------------------- XPEDITER/TSO - SOURCE ------------------------------
 COMMAND ===> SCROLL ===> CSR
                   SPECIFIED EXECUTION MAX HAS BEEN REACHED
and the contract of the contract of the contract of the contract of the contract of the contract of the contract of
 000153 K 05 WA-EMP-TYPE > S
                                                 ----+----1----+----2----+----3
MORE-> 01 EMPLOYEE-RECORD > 04147S3LAURA MARTIN TWO ENDE
                                                ----+----1----+----2----+----3
 ------ ----------------------------------------------- Before CWXTCOB:621 <>
 =====> READ EMPLOYEE-FILE INTO EMPLOYEE-WORK-AREA 0000005
 000622 AT END
000622 AT END<br>000623 MOVE 'Y' TO EOF-SW.<br>000624 ADD 1 TO RECORDS-READ.
            ADD 1 TO RECORDS-READ.
000625 ***<br>000626 ***
 000626 ***
 000627 9000-OPEN.
000628 OPEN INPUT EMPLOYEE-FILE.<br>000629 OPEN OUTPUT REPORT-FILE.
              OPEN OUTPUT REPORT-FILE.
 000630 ***
000631 *** VALID PARMS ARE BLANK OR 5 DIGIT NUMBER 000632 ***
 000632 ***
 000633 9100-CHECK-PARM.
 000634 IF PARM-LTH = 5
 000635 IF PARM-DATA IS NUMERIC
```
**Figure 7: Results of GO Command**

#### **5. Resume program execution.**

```
 ------------------------- XPEDITER/TSO - SOURCE ------------------------------
COMMAND ===> go SCROLL ===> CSR
                 SPECIFIED EXECUTION MAX HAS BEEN REACHED
and the contract of the contract of the contract of the contract of the contract of the contract of the contract of
 000153 K 05 WA-EMP-TYPE > S
 ----+----1----+----2----+----3
                                        > 04147S3LAURA MARTIN TWO ENDE
                                          ----+----1----+----2----+----3
 ------ ----------------------------------------------- Before CWXTCOB:621 <>
         READ EMPLOYEE-FILE INTO EMPLOYEE-WORK-AREA 00000005
 000622 AT END
 000623 MOVE 'Y' TO EOF-SW.
 000624 ADD 1 TO RECORDS-READ.
000625 ***<br>000626 ***
 000626 ***
 000627 9000-OPEN.
 000628 OPEN INPUT EMPLOYEE-FILE.
 000629 OPEN OUTPUT REPORT-FILE.
 000630 ***
000631 *** VALID PARMS ARE BLANK OR 5 DIGIT NUMBER<br>000632 ***
000632 ***<br>000633 9100-CHECK-PARM.
 000633 9100-CHECK-PARM.
 000634 IF PARM-LTH = 5
 000635 IF PARM-DATA IS NUMERIC
```
**Figure 8: GO Command**

```
 ------------------------- XPEDITER/TSO - SOURCE ------------------------------
COMMAND = ==> \text{CSR} CANNOT EXCEED SPECIFIED EXECUTION MAX
and the contract of the contract of the contract of the contract of the contract of the contract of the contract of
 000153 K 05 WA-EMP-TYPE > S
                                                ----+----1----+----2----+----3
MORE-> 01 EMPLOYEE-RECORD > 04147S3LAURA MARTIN TWO ENDE
                                               ----+----1----+----2----+----3
 ------ ----------------------------------------------- Before CWXTCOB:621 <>
 =====> READ EMPLOYEE-FILE INTO EMPLOYEE-WORK-AREA 0000005
 000618 AT END
 000619 MOVE 'Y' TO EOF-SW.
            ADD 1 TO RECORDS-READ.
 000621 ***
 000622 ***
000623 9000-OPEN.<br>000624 OPEN I
000624 OPEN INPUT EMPLOYEE-FILE.<br>000625 OPEN OUTPUT REPORT-FILE.
             OPEN OUTPUT REPORT-FILE.
 000626 ***
000627 *** VALID PARMS ARE BLANK OR 5 DIGIT NUMBER<br>000628 ***
 000628 ***
 000629 9100-CHECK-PARM.
 000630 IF PARM-LTH = 5
 000635 IF PARM-DATA IS NUMERIC
                                                              The program will not
                                                              continue to execute
                                                             because doing so will
                                                             cause the statement
                                                             count to exceed the
                                                             maximum set.
```
**Figure 9: Results of GO Command**

**6. Reset the count max by overtyping the counter.**

```
 ------------------------- XPEDITER/TSO - SOURCE ------------------------------
COMMAND ===> [ENTER] SCROLL ===> CSR
                    CANNOT EXCEED SPECIFIED EXECUTION MAX
and the contract of the contract of the contract of the contract of the contract of the contract of the contract of
 000153 K 05 WA-EMP-TYPE > S
 ----+----1----+----2----+----3
                                         > 04147S3LAURA MARTIN TWO ENDE
                                           ----+----1----+----2----+----3
 ------ ----------------------------------------------- Before CWXTCOB:621 <>
          =====> READ EMPLOYEE-FILE INTO EMPLOYEE-WORK-AREA 0000000
 000622 AT END
 000623 MOVE 'Y' TO EOF-SW.
 000624 ADD 1 TO RECORDS-READ.
000625 ***<br>000626 ***
 000626 ***
 000627 9000-OPEN.
 000628 OPEN INPUT EMPLOYEE-FILE.
 000629 OPEN OUTPUT REPORT-FILE.
 000630 ***
000631 *** VALID PARMS ARE BLANK OR 5 DIGIT NUMBER<br>000632 ***
000632 ***<br>000633 9100-CHECK-PARM.
 000633 9100-CHECK-PARM.
 000634 IF PARM-LTH = 5
 000635 IF PARM-DATA IS NUMERIC
                                                           Overtype the counter.
```
**Figure 10: Reset COUNT MAX**

 ------------------------- XPEDITER/TSO - SOURCE ------------------------------  $COMMAND = ==>$   $SCROLI, ==>$   $CSROVI, ==>$   $SCROII, ==>$   $CSR$  PROGRAM: CWXTCOB MODULE: CWXTCOB COMP DATE: 02/25/99 COMP TIME: 14:27:44 and the contract of the contract of the contract of the contract of the contract of the contract of the contract of 000153 K 05 WA-EMP-TYPE > S ----+----1----+----2----+----3 MORE-> 01 EMPLOYEE-RECORD > 04147S3LAURA MARTIN TWO ENDE ----+----1----+----2----+----3 ------ ----------------------------------------------- Before CWXTCOB:621 <>  **=====> READ EMPLOYEE-FILE INTO EMPLOYEE-WORK-AREA 0000005** 000622 AT END 000623 MOVE 'Y' TO EOF-SW.<br>000624 ADD 1 TO RECORDS-READ. ADD 1 TO RECORDS-READ. 000625 \*\*\* 000626 \*\*\* 000627 9000-OPEN. 000628 OPEN INPUT EMPLOYEE-FILE.<br>000629 OPEN OUTPUT REPORT-FILE. OPEN OUTPUT REPORT-FILE. 000630 \*\*\* 000631 \*\*\* VALID PARMS ARE BLANK OR 5 DIGIT NUMBER 000632 \*\*\* 000632 \*\*\* 000633 9100-CHECK-PARM. 000634 IF PARM-LTH = 5 000635 IF PARM-DATA IS NUMERIC **The max was reset, but the counter is maintained.**

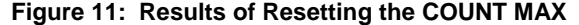